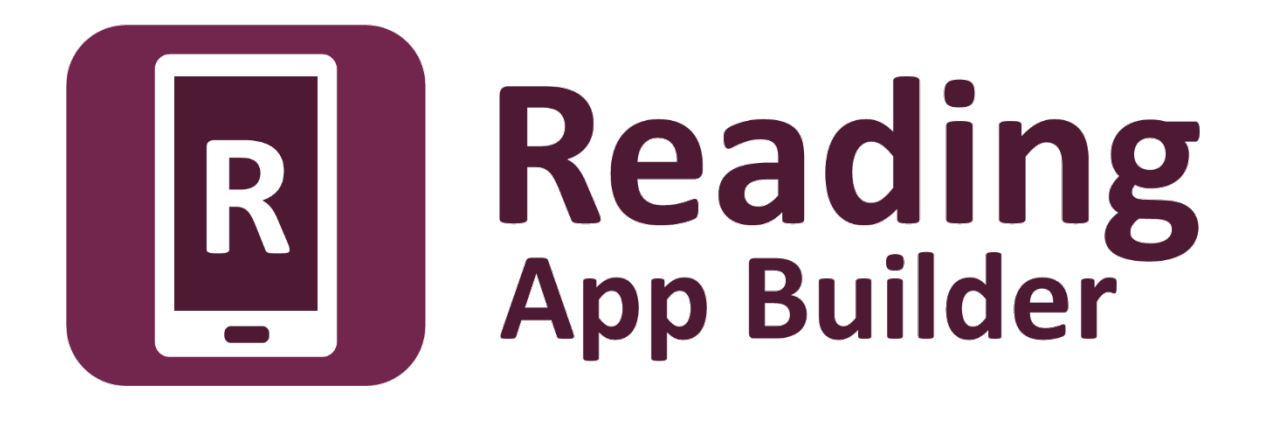

# **Creating Apps with Quizzes**

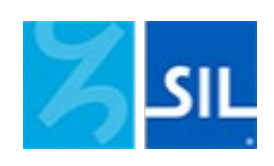

# Reading App Builder: Creatings Apps with Quizzes

© 2021, SIL International

*08 December 2021*

You are free to print this manual for personal use and for training workshops.

The latest version is available at

<http://software.sil.org/readingappbuilder/resources/>

and on the Help menu of Reading App Builder.

## **Contents**

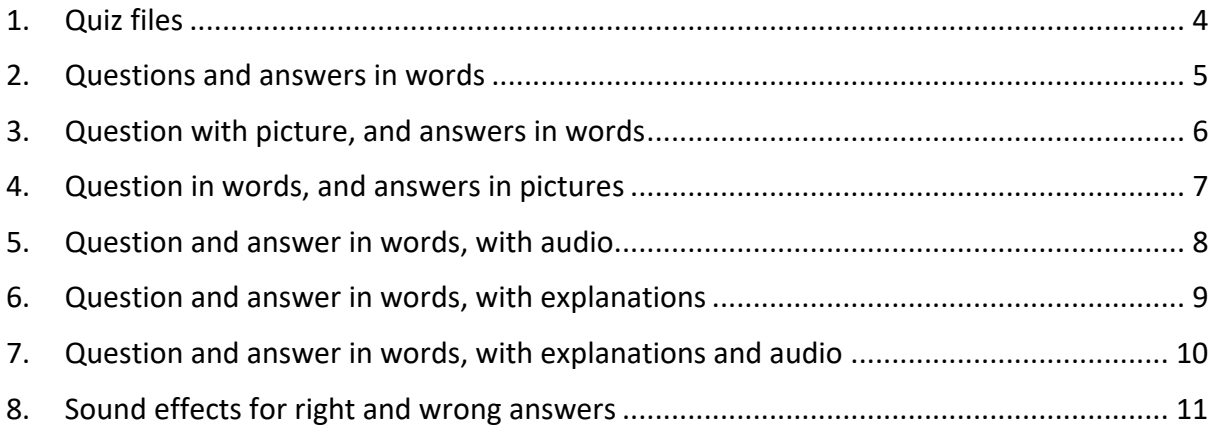

<span id="page-3-0"></span>Quizzes are developed using **text files** (.txt), created with a text editor such as **Notepad**. Do not use a word processor such as Word or LibreOffice.

A quiz file contains :

- Some information at the beginning: ID, name, short name;
- Questions: at least one question (there is no limit to the number of questions).

In Reading App Builder, you add quiz files as you do with other kinds of books on the **Books**  page. Click **Add Book...** and select the file.

## **Codes to use**

 $\Gamma$ 

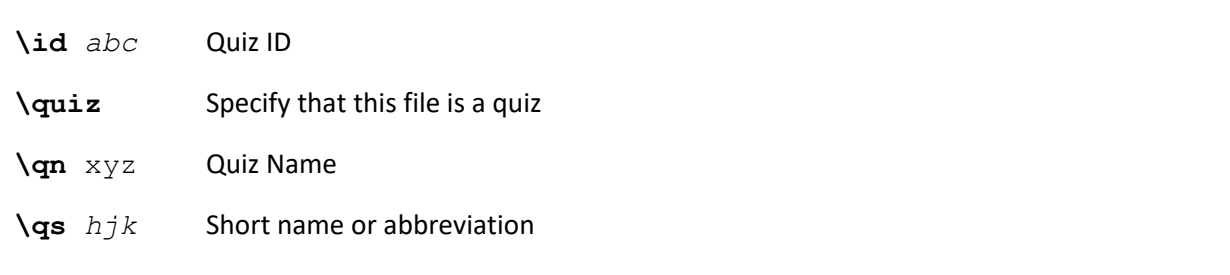

## **Example 1**

```
\id QUIZ1
\quiz
\qn Quiz on Mali
\qs Mali
```
## **Example 2**

**\id** Q123 **\quiz \qn** The cities of the world **\qs** Cities

## <span id="page-4-0"></span>**2. Questions and answers in words**

The easiest questions to write have one question in words followed by a few answers in words. You need to provide one right answer and one or more wrong answers. The order of the answers will be mixed up in the app. You can have two answers, like "True" and "False", or three or four answers, or even more depending on the question.

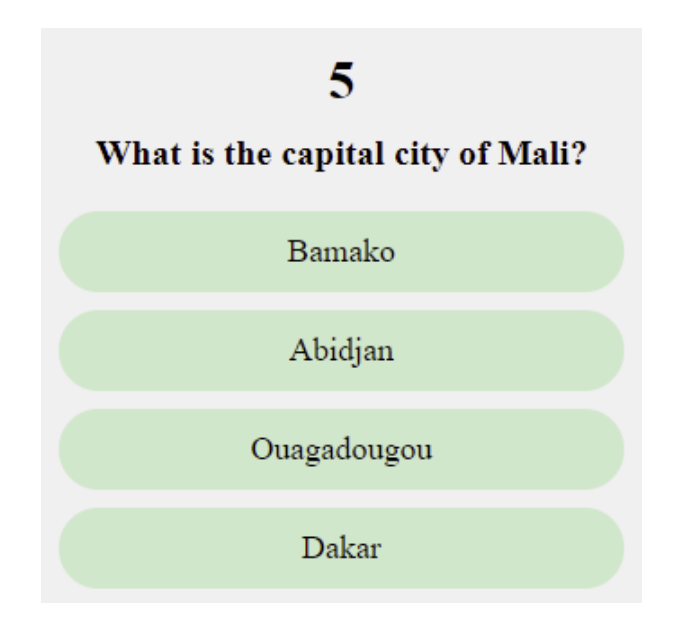

#### **Codes to use**

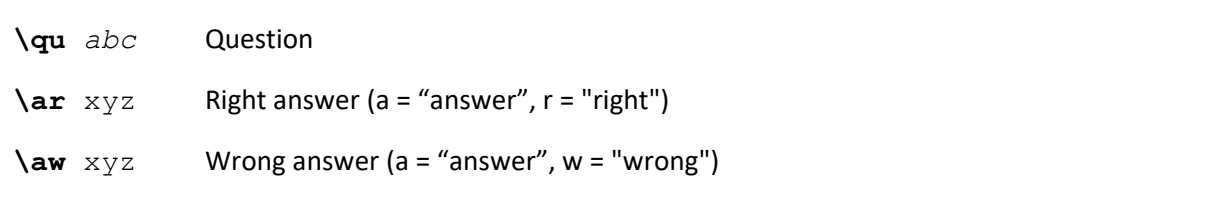

```
\qu What is the capital city of Mali?
\ar Bamako
\aw Abidjan
\aw Ouagadougou
\aw Dakar
```
## <span id="page-5-0"></span>**3. Question with picture, and answers in words**

Here we have a question with an image and text, and the answers are in words.

In Reading App Builder, you need to put the image (a JPG or PNG file) in the **Illustrations** tab for the quiz book.

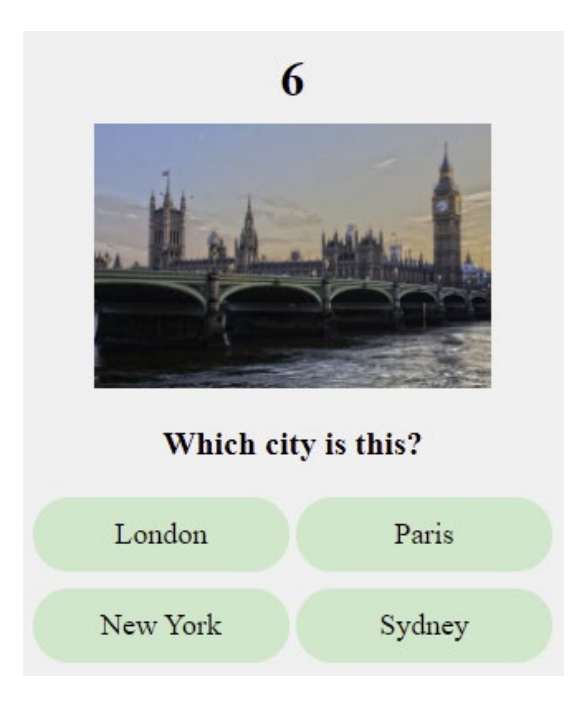

## **Codes to use**

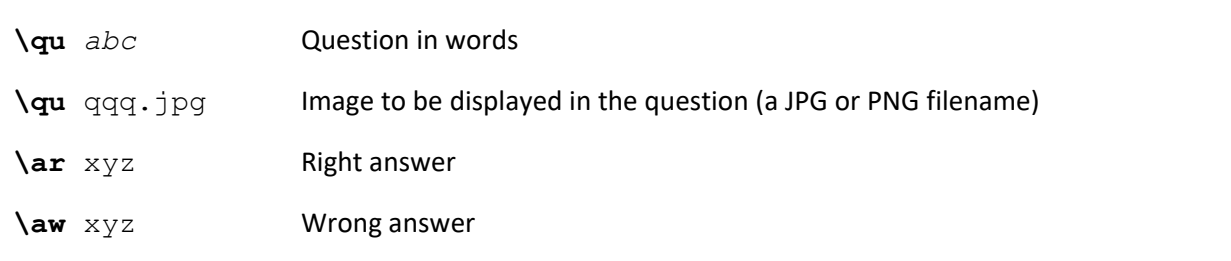

```
\qu Which city is this?
\qu city.jpg
\ar London
\aw Paris
\aw New York
\aw Sydney
```
## <span id="page-6-0"></span>**4. Question in words, and answers in pictures**

Here we have a question in words, and the answers are pictures.

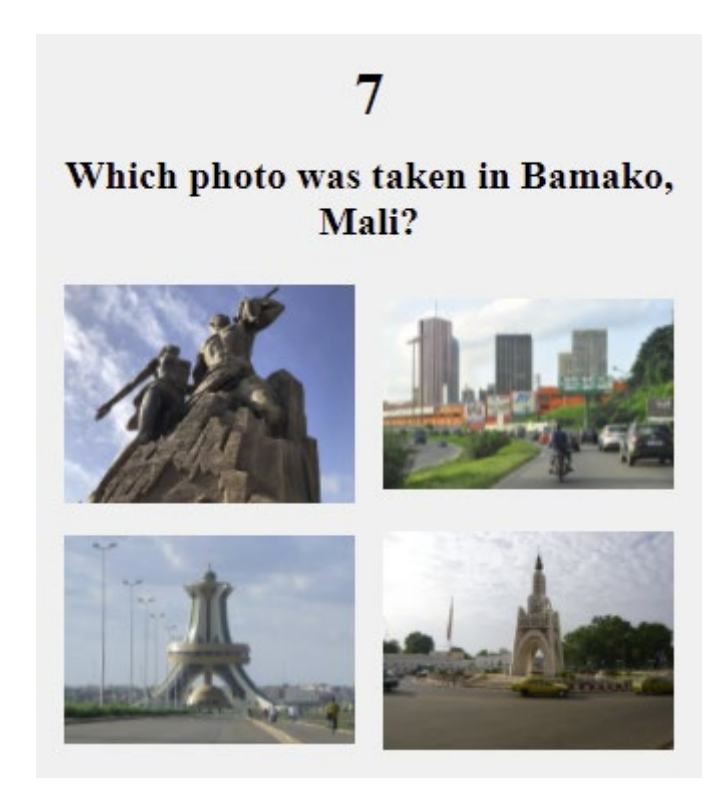

#### **Codes to use**

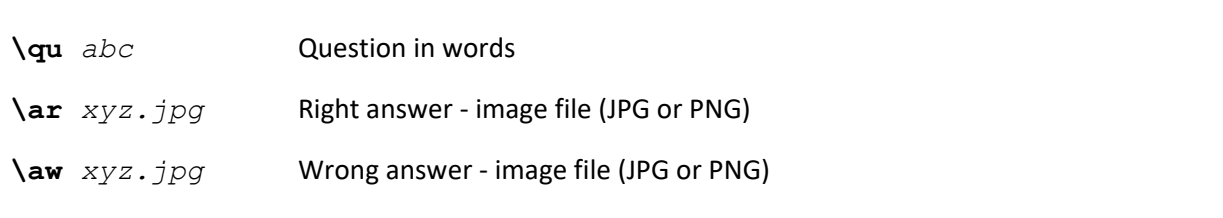

## **Example**

**\qu** Which photo was taken in Bamako, Mali? **\aw** dakar.jpg **\aw** abidjan.jpg **\aw** ouaga.jpg **\ar** bamako.jpg

## <span id="page-7-0"></span>**5. Question and answer in words, with audio**

You can provide an audio recording for the question and for each answer. The recording can be done in a program like Audacity [\(https://www.audacityteam.org\)](https://www.audacityteam.org/). Use **File** > **Export** > **Export Selected Audio**.

In Reading App Builder, you need to put the audio clip (MP3 file) in the **Audio Clips** tab for the quiz book.

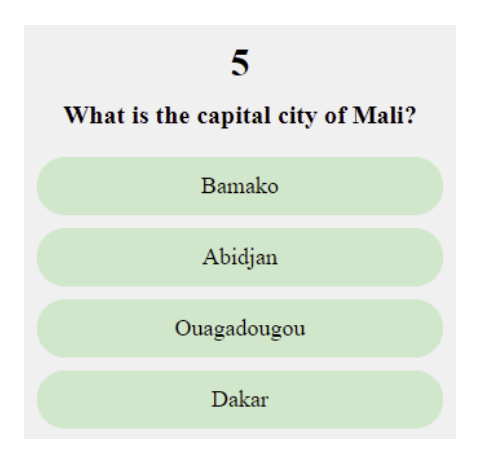

## **Codes to use**

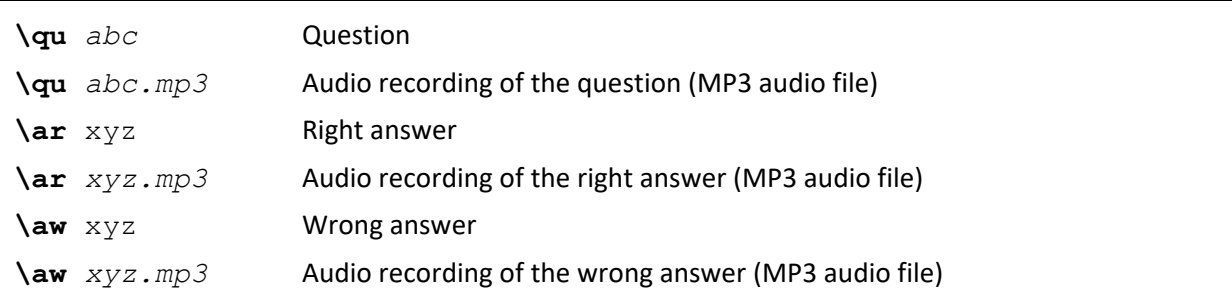

```
\qu What is the capital city of Mali?
\qu capital-question.mp3
\ar Bamako
\ar bamako.mp3
\aw Abidjan
\aw abidjan.mp3
\aw Ouagadougou
\aw ouagadougou.mp3
\aw Dakar
\aw dakar.mp3
```
## <span id="page-8-0"></span>**6. Question and answer in words, with explanations**

You can give an explanation to the user after they select an answer, helping them to see why it is the right or the wrong answer.

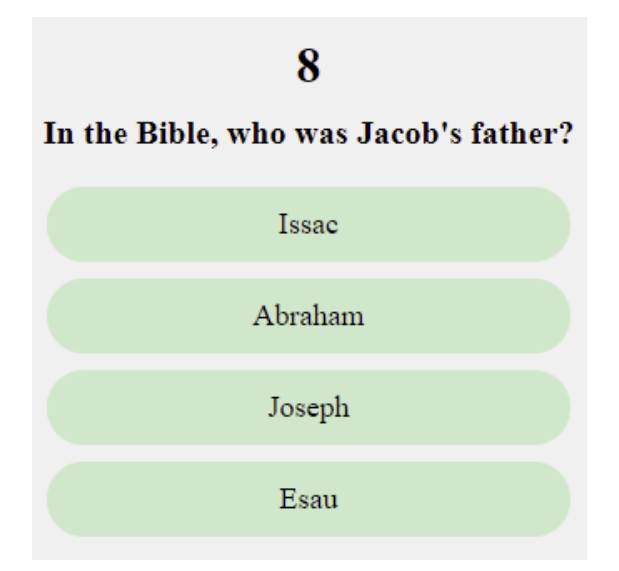

### **Codes to use**

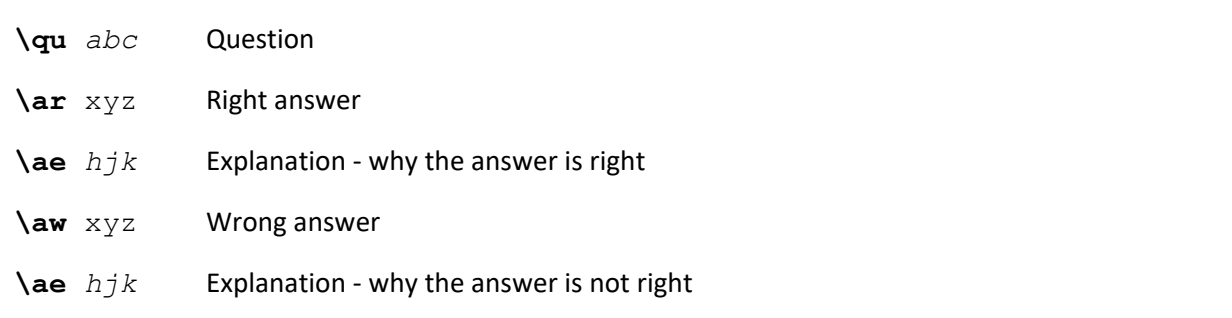

```
\qu In the Bible, who was Jacob's father?
\ar Issac
\ae Yes, Isaac was the father of Jacob and Esau.
\aw Abraham
\ae No, it was Isaac. Abraham was Jacob's grandfather.
\aw Joseph
\ae No, it was Isaac. Joseph was one of Jacob's sons.
\aw Esau
\ae No, it was Isaac. Esau was Jacob's brother.
```
## <span id="page-9-0"></span>**7. Question and answer in words, with explanations and audio**

It is possible to give the explanations in audio.

#### **Codes to use**

Г

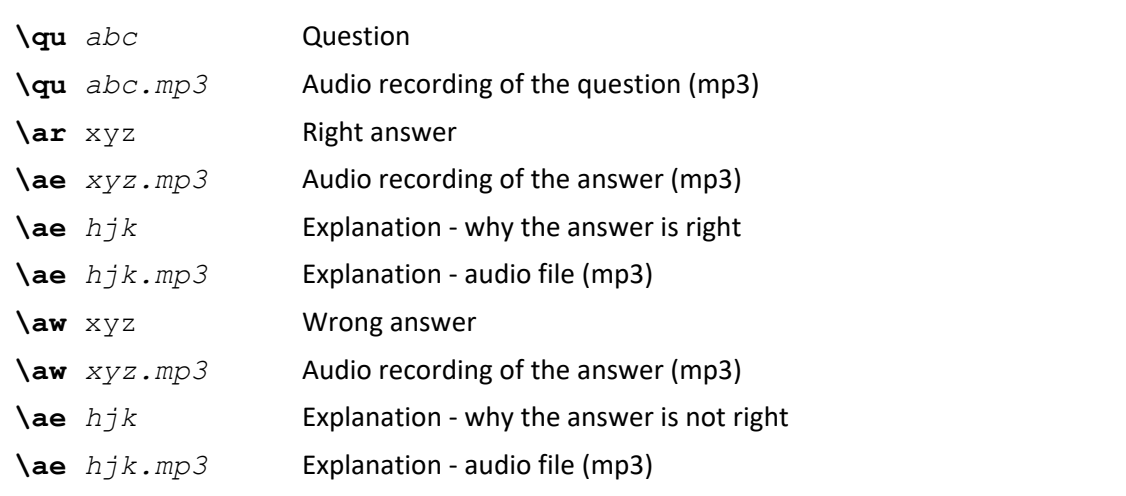

```
\qu In the Bible, who was Jacob's father?
\qu question-jacob-father.mp3
\ar Issac
\ar isaac.mp3
\ae Yes, Isaac was the father of Jacob and Esau.
\ae expl-isaac.mp3
\aw Abraham
\aw Abraham.mp3
\ae No, it was Isaac. Abraham was Jacob's grandfather.
\ae expl-abraham.mp3
\aw Joseph
\aw joseph.mp3
\ae No, it was Isaac. Joseph was one of Jacob's sons.
\ae expl-joseph.mp3
\aw Esau
\aw esau.mp3
\ae No, it was Isaac. Esau was Jacob's brother.
\ae expl-esau.mp3
```
## <span id="page-10-0"></span>**8. Sound effects for right and wrong answers**

After a right or wrong answer, there is a sound effect to indicate to the user whether the answer is right or wrong. You can change these sound effects.

## **Codes to use**

Put these codes at the end or beginning of the quiz file. They apply to all questions.

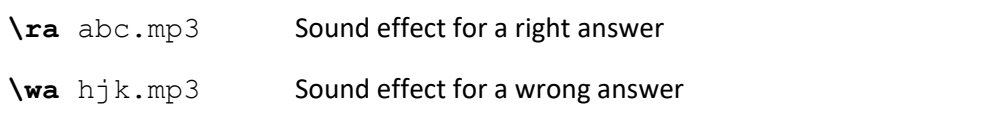

## **Example 1**

```
\ra good.mp3
```
**\wa** wrong.mp3

#### **Example 2**

You can give several files for the right and wrong answers. The application will choose among them for each answer.

```
\ra very-good.mp3
\ra excellent.mp3
\ra good-answer.mp3
\wa sorry.mp3
\wa incorrect.mp3
\wa not-good.mp3
```